# **ECOTTON SYMBOL LOCATION UTILITY**

## **GUIDE TO OPERATIOS**

The ECOTTON Symbol Location Utility allows you to use the Symbol hand-held scanner to collect warehouse locations and the bales that are stored there.

#### **INSTALLING THE PROGRAM ON YOUR COMPUTER**

To install the program, insert master diskette 1 in floppy drive A: and, at the DOS prompt, type A:INSTALL followed by your hard drive identifier. For example, to install on hard drive C:, you would type A:INSTALL C:. Follow the instructions on the screen to complete the installation.

The above procedure installs several small programs that allow you to send information to and receive information from your Symbol scanner.

Keep your master diskette in a safe place. It will be required if you need to reload the program to the scanner (e.g. when changing to another ECOTTON Symbol program).

#### **RUNNING THE ECOTTON SYMBOL LOCATION UTILITY**

To turn on the scanner, press the red "PWR" button. After booting, ECOTTON programs will prompt you to enter the date and time. The main menu will then be displayed. To make a selection from the menu, use the <UP> and <DOWN> arrow keys to highlight the desired option (or press the first letter of that option) and press <ENTER>.

The following is a very brief explanation of each option:

#### **Enter locations**

Enter the location for which bales will be entered. The location entry consists of two sections of up to five characters each, separated by a dash.

You will then be prompted to enter (or scan) bale numbers stored at that location. You will be warned if the specified bale has already been entered (at any location). The total number of bales entered is displayed on screen.

To change to another location, simply press <ENTER> without entering a bale number (or press <CLR>). You will be returned to the location prompt. Press <ENTER> without making an entry to exit this option.

#### **View entries**

This option simply displays location/bale records on screen. Press <UP> or <DOWN> to move to the previous or next page. Press <ENTER> or <CLR> to exit this option.

#### **Total a location**

Enter a location, and the total number of bales entered for that location will be displayed. Press <ENTER> without making an entry (or press <CLR>) to exit this option.

#### **Send to computer**

When all desired locations/bales have been collected, this option is used to send the information to a file on your computer.

The scanner's "cradle" must be connected to your computer via the provided serial cable and to AC power via the provided AC adapter. Install the scanner in the cradle (keyboard toward you, screen on top), and select this option. Answer "Y" to "Ready to send file to computer?" to start the process.

On the computer, you must type "GETLOC" at the DOS prompt. If you use a comm port other than COM1: to connect to the scanner, include the port number (e.g. "GETLOC 2" to use COM2:). When the process is complete, you will be returned to the date prompt on the scanner. The computer will be returned to the DOS prompt.

On the computer, the file can then be read into the destination program. In the ECOTTON Warehouse System, you would use the "Read An Inbound File" option using the layout defined at the end of this document (it may or may not exist as a default layout in your copy of the Warehouse System).

Once the data has been read into the destination program, you should use the "Erase location(s)" option to clear the scanner data files before entry of more data.

#### **Erase location(s)**

This option currently allows you to erase ALL location/bale records. It is normally used to erase the data after running the "Send to computer" option, but ONLY when you are sure the data was successfully read into the destination program (e.g. the ECOTTON Warehouse System).

#### **Utilities**

This menu contains the following utility options:

- **Information -** shows the program version, available memory, and battery condition
- **Change date -** allows you to change the current system date (although it isn't actually used by the Symbol Location Utility).
- **Reload program -** allows you to reload a program to the scanner (e.g. when changing to another ECOTTON Symbol utility). At the "Ready?" prompt, simply answer "Y" to start the process.

On the computer, you must insert the master diskette for the desired program, type "A:" <ENTER>, then type "SYMLOAD" <ENTER> (do not type the quotes). If you use a comm port other than COM1: to connect to the scanner, include the port number (e.g. "SYMLOAD 2" to use COM2:).

Wait for the scanner to display "Waiting to connect" or "Address:", then press <ENTER> again on the computer. As it is retrieving the file, the computer displays the percentage of completion. When done, the computer returns to the DOS prompt. The scanner will automatically reboot the new program and stop at the initial date prompt.

### INBOUND FILE LAYOUT FOR THE ECOTTON WAREHOUSE SYSTEM

The following inbound file layout can be entered in the "Inbound File Layouts " option of the Remote File Menu in the ECOTTON Warehouse System. You can then use the "Read An Inbound File" option to read the data file collected by the ECOTTON Symbol Location Utility.

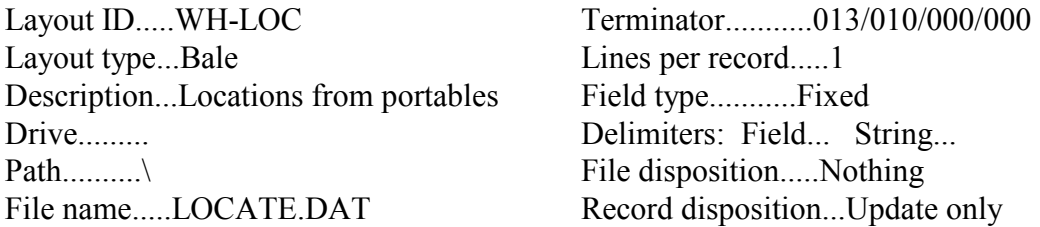

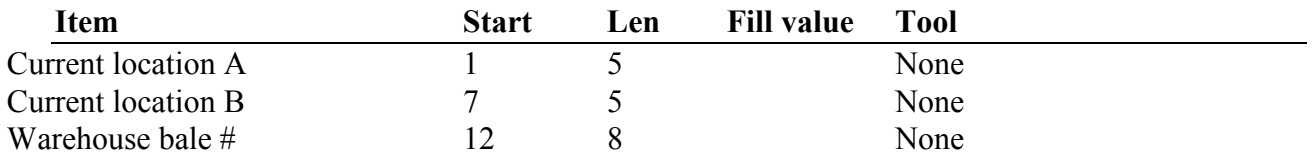